# MAOL-TVT MATEMATIIKKA 1. päivä

# **1. MAY1**

Aritmeettisen lukujonon kolme ensimmäistä jäsentä ovat 5,12 ja 19.

a) Muodosta lukujonon yleisen jäsenen a<sub>n</sub> lauseke. (2p.)

b) Määritä lukujonon 300. jäsen. (2p.)

c) Laske lukujonon 300 ensimmäisen jäsenen summa. (2p.)

**Ohjeita:** Matematiikaruutu **ctrl-M,** ruudusta pääsee pois poistamalla sen, **Enter** suorittaa laskennan.

**Ohjemoniste** May1ohjeOpettajille.pdf: [https://drive.google.com/open?](https://drive.google.com/open?id=0BzhSJW_R9yppbmVFLURIU2JNUDg) [id=0BzhSJW\\_R9yppbmVFLURIU2JNUDg](https://drive.google.com/open?id=0BzhSJW_R9yppbmVFLURIU2JNUDg) (löytyy myös Abitti-kokeen liitteistä ja peda.netistä)

## **Tavoitteet:**

*- laskennan ja matemaattisen tekstinkäsittelyn yhteensovittaminen*

*- millaiset virheet jäävät pois verrattuna kynä-paperi aikakauteen, miten arvostellaan?*

*- paljonko vaaditaa perusteluja, millaisia merkintätapoja suositellaan oppilaille?*

**Extra:** Laske lukujonon arvoja laskentataulukossa ja piirrä kuvaaja.

[ Lisää tehtävä (ei sivu, muuten edellinen sivu menee sekaisin kun sivut keskustelevat keskenään) Lisää Listat ja Taulukot ja jaetulle näytölle Lisää Data ja tilastot

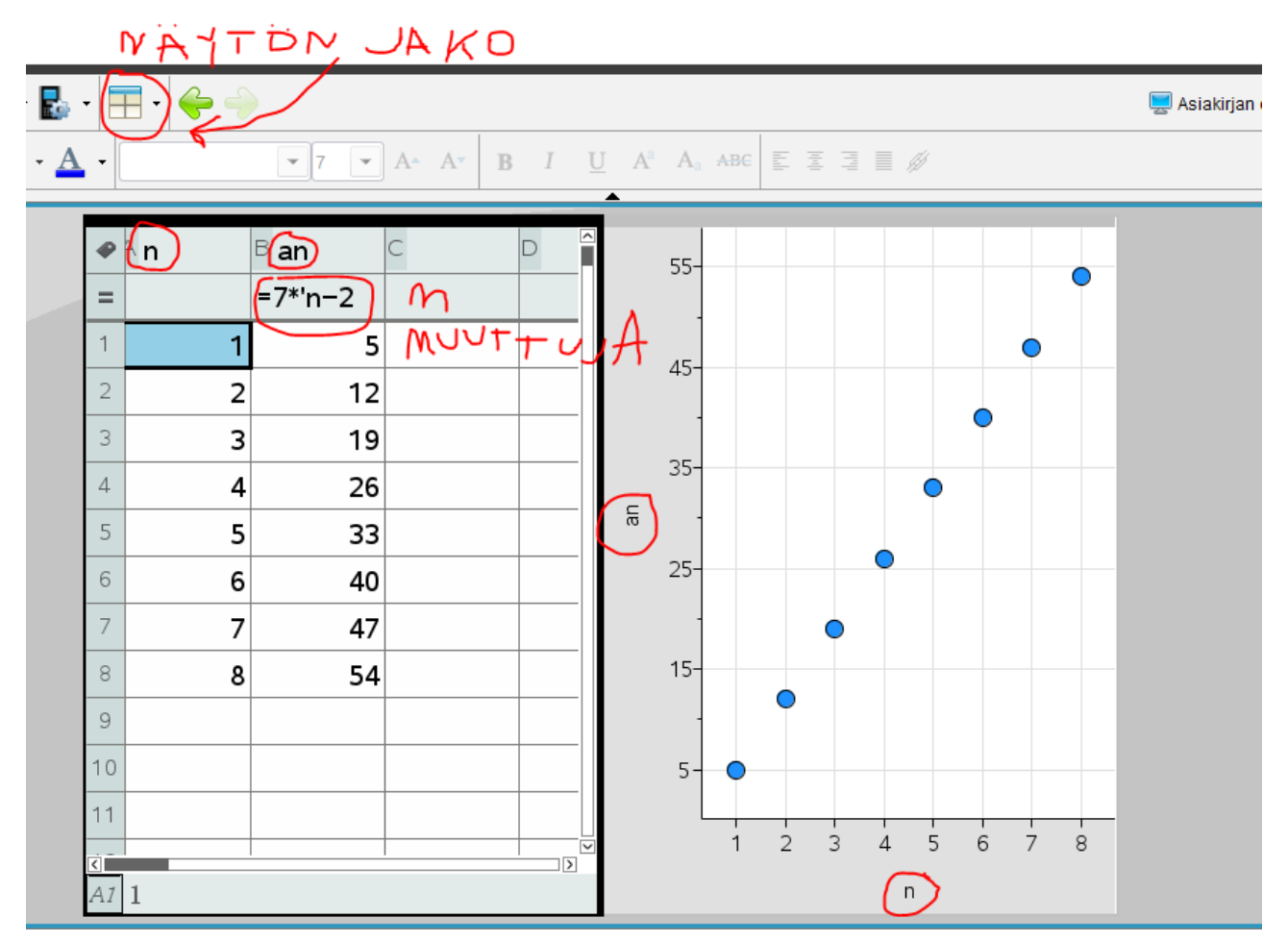

# **2. MAA2**

Millä vakion a arvoilla yhtälöllä ax $2$ -5x+2=0 on täsmälleen yksi juuri? (K2014 T4)

**Ohjeita:** Funktion ja muuttujan määrittelyssä käytetään = merkin sijaan **:=** merkki-paria. Muuttujan a voi poistaa antamalla matikkaruudussa komennon **Delvar a**. Näytön jakaminen:

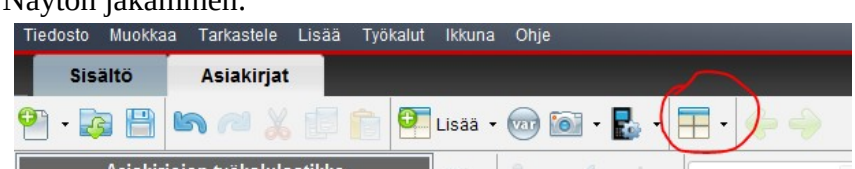

Sijoittaminen | - operaattorilla

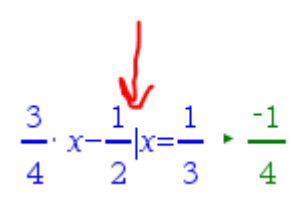

**Ohjemoniste:** MAA2ohjeOpettajille.pdf[https://drive.google.com/open?](https://drive.google.com/open?id=0BzhSJW_R9yppbDdUcEd0Q2UzY0k) [id=0BzhSJW\\_R9yppbDdUcEd0Q2UzY0k](https://drive.google.com/open?id=0BzhSJW_R9yppbDdUcEd0Q2UzY0k) (löytyy myös Abitti-kokeen liitteistä ja peda.netistä)

## **Tavoitteet:**

*- funktion ja muuttujien määrittely, näytön jakaminen, liukusäädin parametrin havainnollistamisessa, pystyviivaoperaattori, näyttöjen ja sivujen keskinäisen keskustelun ongelma*

# **Extra :**

# **K2012 P T 7**

Olkoon  $t > 0$ . Paraabeli  $y = ax^2 + bx + c$  kulkee pisteen  $\left(0, \frac{1}{t}\right)$  kautta ja sivuaa x-akselia pisteessä  $(t,0)$ .

- a) Määritä kertoimet  $a, b$  ja  $c$  parametrin  $t$  avulla lausuttuna.
- b) Näytä, että paraabelin ja koordinaattiakselien rajoittaman alueen pinta-ala ei riipu paramet- $\sin t$  arvosta.

**Vinkkejä:** Määrittele paraabelin lauseke funktiona f(x), sijoita derivaattafunktio omaan funktioonsa d(x). Syötä kolme ehtoa yhtälöryhmän ratkaisu – työkaluun: Algebra – Ratkaise yhtälöryhmä – Ratkaise yhtälöryhmä. Ole tarkkana, ettei a) ja b) kohdan ratkaisut "keskustele keskenään" (muuttujien a,b ja c kautta), ongelman voi välttää vaikkapa jakamalla tehtävän a) ja b) kohdat eri tehtäviin, jolloin joutuu tekemään toki hieman päällekkäistä työtä.

## **3. MAA3**

#### **S2009 L T 6**

Kaksi autoilijaa ajaa peräkkäin vaakasuoraa tietä. Toinen näkee 5,0 m silmänkorkeutta ylempänä olevat ryhmittymismerkit noin 15 asteen kulmassa ja toinen noin 35 asteen kulmassa vaakatasoon nähden. Kuinka kaukana autoilijat ovat toisistaan?

#### **Ohjeita:**

Näytön jako kahtee osaan Muistiinpanot (jossa laskenta ja perustelut) ja Geometria (jossa piirros) Kolmiot: Muodot – Lisää kolmio

Mitat ja muuttujien nimet: Toiminnot – Teksti

Kulman merkit kolmioihin: Pisteet ja suorat – Ympyrän kaari (+ poista hiiren oikealla turhat pisteet ja nimet)

Asteen merkki:

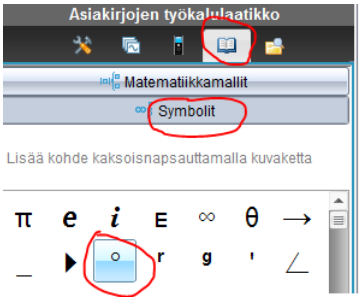

**Ohjemoniste:** [https://drive.google.com/open?id=0BzhSJW\\_R9yppclpLLTFrWG9OWms](https://drive.google.com/open?id=0BzhSJW_R9yppclpLLTFrWG9OWms) ((löytyy) myös Abitti-kokeen liitteistä ja peda.netistä))

**Extra:** Piirrä tilanteesta oikeassa mittakaavassa oleva mallikuva GeoGebralla ja mittaa siitä autojen välinen etäisyys. Saat näin mallikuvan laskennan tueksi sekä voit tarkistaa kuvasta oikean vastauksen. Antaisitko kurssikokeessa ratkaisusta konstruointi + mittaus pisteitä? **Vinkkejä:** Piirrä tietä kuvaava suora AB. Merkitse piste C siten että BC on kohtisuorassa tietä vastaan ja C:n etäisyys tiestä on 5 ruutua. Lisää tielle summittaisesti pisteet joissa autot ovat ja säädä niiden tarkka paikka näkökulman suuruden avulla (Kulma-työkalu ja sitten siirrä pistettä kunnes kulman koko on oikea). Kun kuva on oikea, mittaa autojen välimatka etäisyys-työkalulla.

# **4. MAA4**

Tutustu paperiin **Vektorit ja CAS** [https://drive.google.com/open?](https://drive.google.com/open?id=0BzhSJW_R9yppZlU2cHFodWdyQWM) [id=0BzhSJW\\_R9yppZlU2cHFodWdyQWM](https://drive.google.com/open?id=0BzhSJW_R9yppZlU2cHFodWdyQWM) (löytyy myös Abitti-kokeen liitteistä ja peda.netistä) ja kokeile vektorilaskentaa CAS-ohjelmistolla. *Mieti miten toteuttaisit MAA4-kurssin siten, että oppilaat saavat riittävän osaamisen vektoreista* 

*kynällä ja paperilla sekä CAS-laskennalla?* 

**Ristitulo ja skalaarikolmitulo** on helppo suorittaa CAS-laskennalla ( käsitteet eivät kuulu OPS:iin mutta niitä on saanut käyttää yo-kokeessa).

Linkki: <http://otava.fi/wp-content/uploads/2016/06/ristitulojaskalaarikolmitulo.pdf> *Kokeile linkin tehtävien ratkomista ristitulolla ja skalaaritulolla CAS-laskentaa hyödyntäen.*

## **Ohjeita**

ristitulo:=crossP(a,b) skalaaritulo:=dotP(crossP(a,b),c)

## **Avaruuden suora ja taso GeoGebrassa**

Tutustu GeoGebra-ohjeeseen GeoGebraHarjoituksi.pdf [https://drive.google.com/open?id=0BzhSJW\\_R9yppeHAwTWF3YTNFNVU](https://drive.google.com/open?id=0BzhSJW_R9yppeHAwTWF3YTNFNVU) (löytyy myös Abittikokeen liitteistä ja peda.netistä) Siellä kohta avaruuden suora ja tasot: Ylioppilastehtävien K14 T8 ja K14 T9. Huom! GeoGebrassa on valmiina mm. toiminnot *Taso[A, B, C]* joka tuottaa pisteiden A,B ja C kautta kulkevan tason yhtälön. *Suora[A,B]* joka tuottaa pisteiden A ja B kautta kulkeva avaruden suoran yhtälön *Leikkauspiste[Suora[A,B], Taso[A, B, C]]* joka tuottaa avaruuden suoran ja tason leikkauspisteet.

## **Ohjaatko oppilaita näiden toimintojen käyttöön MAA4 kurssilla ja miten pisteytät kurssikokeessa näiden avulla ratkaistun "vaikean" avaruusgeometrian tehtävän?**